# **ПАМЯТКА**

Дистанционная поддержка в школе будет осуществляться через проведение уроков в **электронной** и **дистанционной** форме на базе цифровой образовательной платформы **Дневник.ру.**

Все уроки с использованием электронного и дистанционного обучения будут проходить по действующему расписанию.

**Начало уроков – 08.30. Продолжительность урока – 30 минут.**

**Перерыв – 10 минут**

**Перерыв после 3 урока – 30 минут**

**1 урок – 08.30-09.00 2 урок – 09.10-09.40 3 урок – 09.50-10.20 4 урок – 10.50-11.20 5 урок – 11.30-12.00 6 урок – 12.10-12.40**

Если ученик по какой-либо причине не может выйти в **Дневник.ру**, ему или его родителям (законным представителям) необходимо сообщить об этом классному руководителю и указать на причину. Задания, прикрепленные в дневнике в этот день, желательно выполнить. Если выход в Дневник.ру не был выполнен по техническим причинам, то задания можно передать непосредственно учителям через классного руководителя.

К уроку в **электронной** и **дистанционной** форме ученик готовится, как к обычному: выполняет ДЗ, рядом находятся тетради, учебники и письменные принадлежности.

Материалы и задания **для обучающихся** публикуются в **Дневнике.ру в разделе Страница урока.**

Далее представляем алгоритм Ваших действий в **Дневник.ру:**

### **1. Нажмите на вкладку «ОБРАЗОВАНИЕ»**

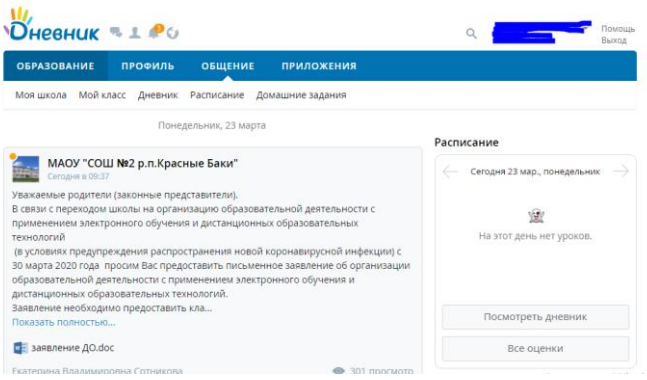

**2. Нажните на вкладку «РАСПИСАНИЕ»**

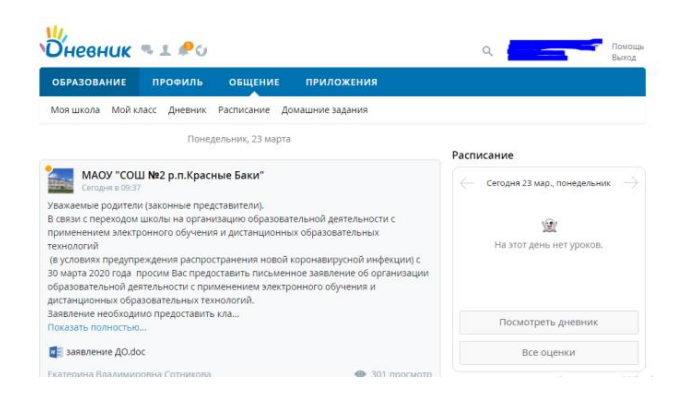

## **3. Нажмите на название предмета в расписании**

# **4. Вы находитесь в разделе «СТРАНИЦА УРОКА».**

На данной странице вы увидите материалы к уроку, необходимые ссылки для знакомства с темой урока, тесты и задания, которые необходимо выполнить в ходе урока. Старайтесь придерживаться того алгоритма, который прописал учитель.

У родителей и обучающихся всегда есть возможность воспользоваться **чатом** с учителем через **личные сообщения** на страницах учителей.

В разделе **«СРАНИЦА УРОКА»** присутствует ссылка на страницу учителя, ведущего данный предмет.

Нажав на нее, следуйте дальнейшим инструкциям:

- 1. **Для того, чтобы отправить сообщение нажмите на«КОНВЕРТ»**
- **2. Затем внести в окне сообщение и прикрепить файл для проверки, нажав на«СКРЕПКУ».**

Сообщения также можно отправлять в имеющихся группах, чатах классов в социальных сетях и мессенджерах (Viber, WhatsApp и др). Там же можно прикреплять фотографии домашних заданий, которые выполнили учащиеся.

### **Уважаемые родители и обучающиеся!**

Если у Вас возникнут вопросы, Вы можете их задать администрации школы по телефону: 88313840131 (директор Паранюшкин В.В., заместители директора Жданкина М.А., Бодякшина Д.Н.) или по эл. почте **ssosh08@yandex.ru** (с 08.30 до 14.00). Желаем успехов!

 **Помните: сейчас самое главное для всех – это забота о сохранении своего здоровья и здоровья близких!**